## tehnot=ka

[https://tehnoteka.rs](https://tehnoteka.rs/?utm_source=tehnoteka&utm_medium=pdf&utm_campaign=click_pdf)

### **Uputstvo za upotrebu (EN)**

LOGITECH bežični miš G502 X Lightspeed

# logitech

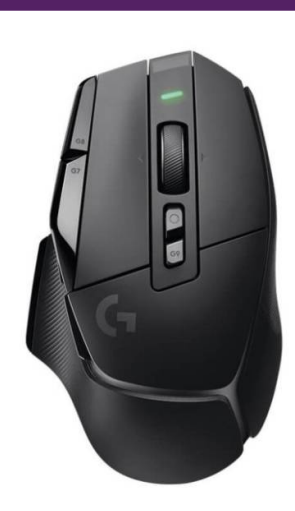

Tehnoteka je online destinacija za upoređivanje cena i karakteristika bele tehnike, potrošačke elektronike i IT uređaja kod trgovinskih lanaca i internet prodavnica u Srbiji. Naša stranica vam omogućava da istražite najnovije informacije, detaljne karakteristike i konkurentne cene proizvoda.

Posetite nas i uživajte u ekskluzivnom iskustvu pametne kupovine klikom na link:

[https://tehnoteka.rs/p/logitech-bezicni-mis-g502-x-lightspeed-akcija-cena/](https://tehnoteka.rs/p/logitech-bezicni-mis-g502-x-lightspeed-akcija-cena/?utm_source=tehnoteka&utm_medium=pdf&utm_campaign=click_pdf)

## **G502 X PLUS | G502 X LIGHTSPEED**

Wireless Gaming Mouse Souris de gaming sans fil **SETUP GUIDE** | **GUIDE D'INSTALLATION**

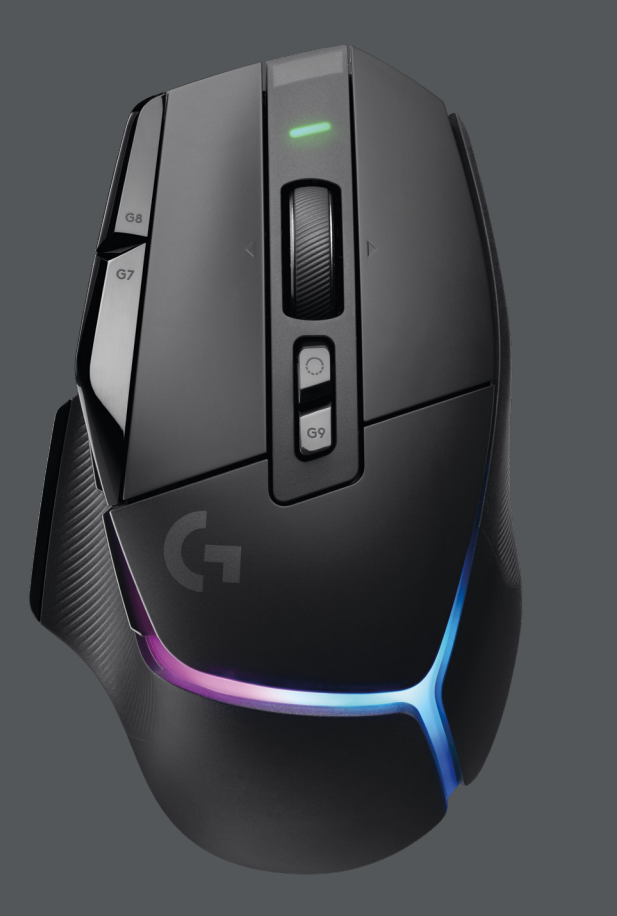

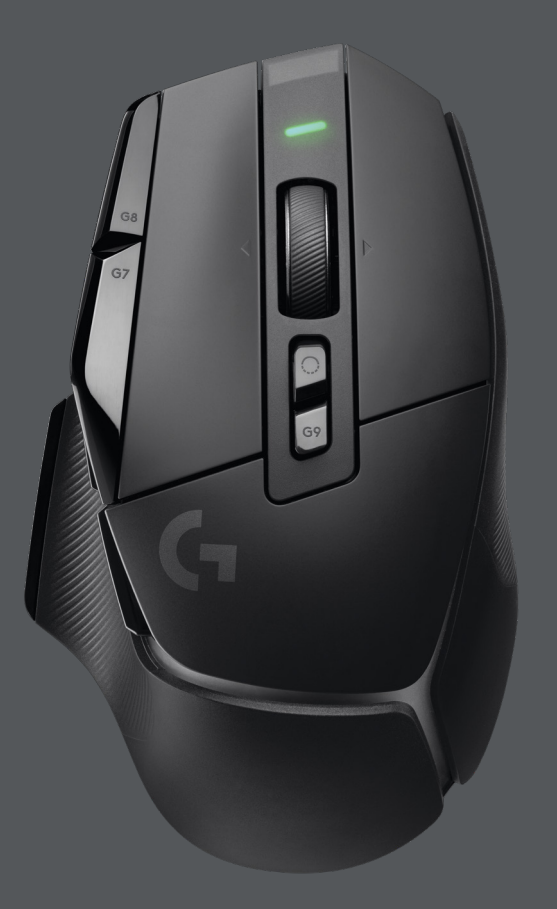

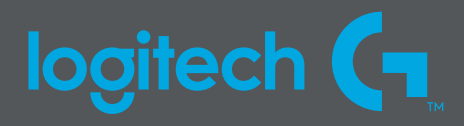

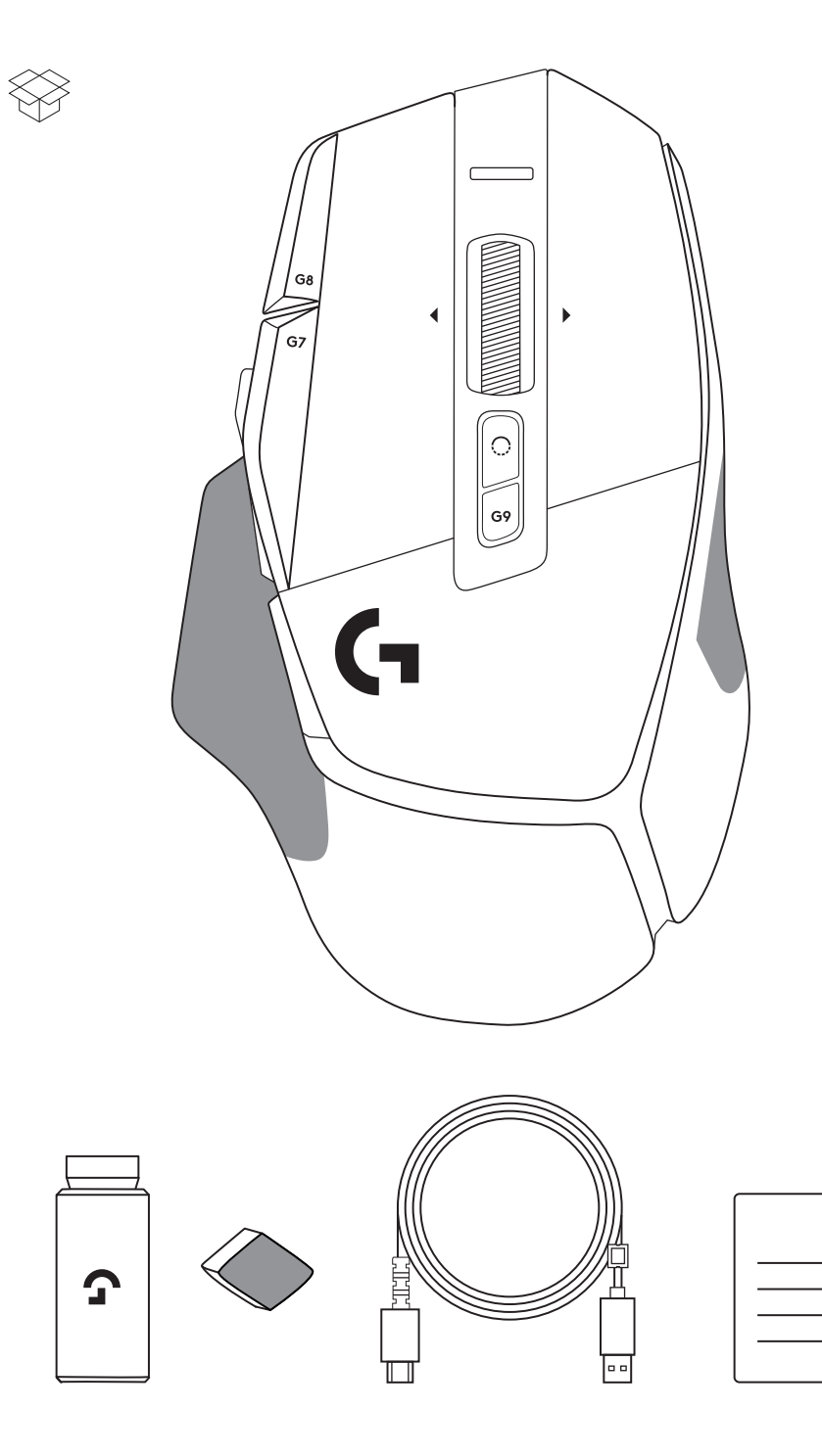

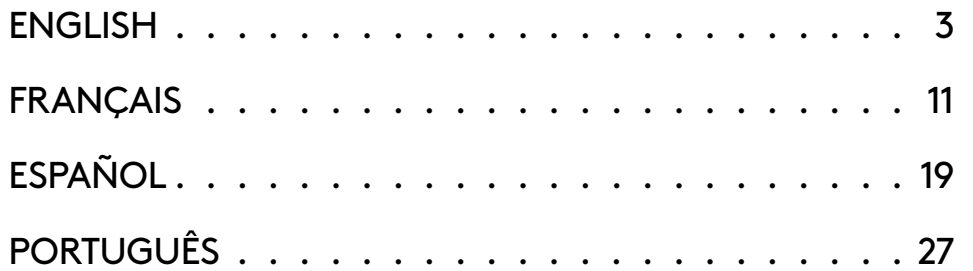

### **SETUP INSTRUCTIONS**

**1** Orientate the DPI Shift to fit your preference or replace it by the button cover to extend the grip surface.

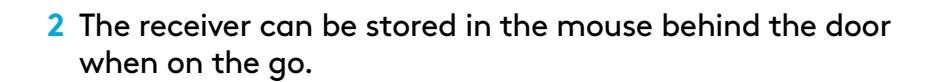

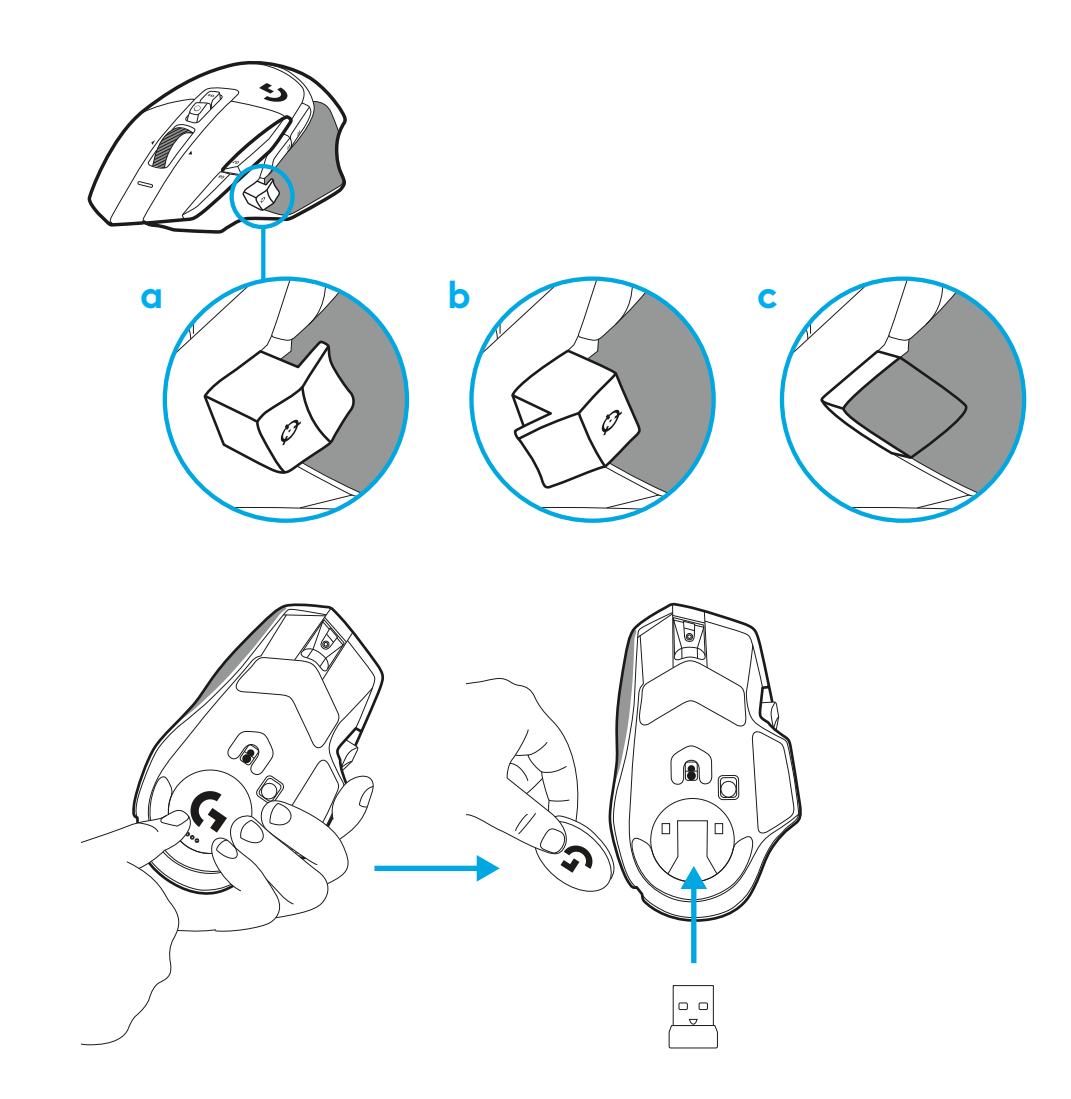

**3** The LIGHTSPEED Wireless USB-A receiver is below the mouse in the product tray.

Plug the USB-A cable connector into your PC and the USB-C connector into the receiver extension adapter. Plug the USB-A receiver into the adapter.

– The LIGHTSPEED Wireless receiver can also be plugged directly into your PC, but using the cable and extension adapter will ensure a better connection and easy access to the cable when you need to charge your mouse.

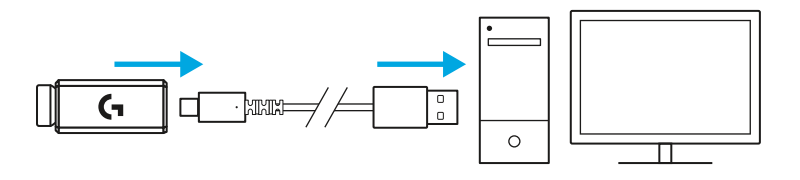

**4** Slide the power button up to turn on your mouse.

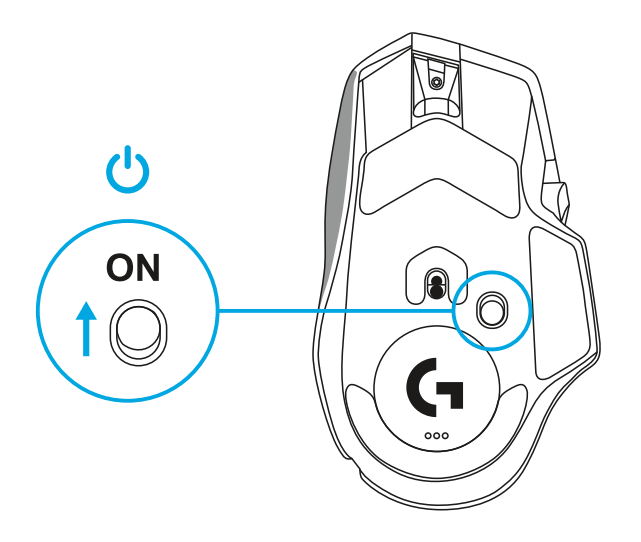

**5** Download Logitech G HUB gaming software to personalize your G502 X mouse. Fine tune to suit your playstyle, personality and each of your games, assign commands to any of the 13 controls, and more.

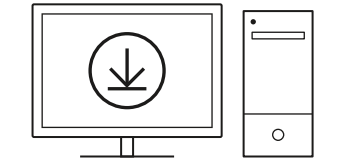

**logitechG.com/ghub**

**6** To charge your mouse, disconnect the cable from the adapter and plug it into the USB-C port located at the front of the mouse. Your mouse will operate in data-over-cable mode whenever it is plugged in directly to a PC. Charging from 0% to 100% takes around 2 hours when plugged into a USB port.

Compatible with Powerplay wireless charging system.

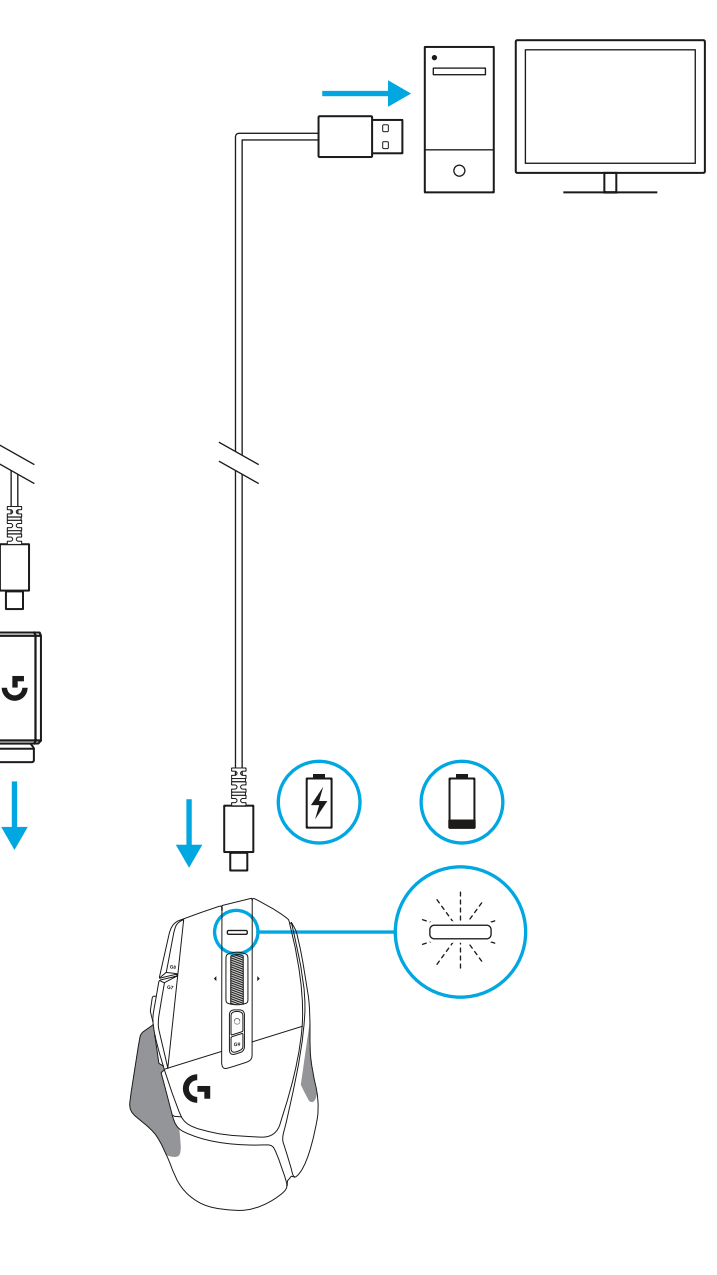

#### **Tips:**

- Keep the mouse and receiver at least 2 meters away from wireless routers or other 2.4 GHz wireless devices to minimize environmental noise.
- G502 X PLUS and G502 X LIGHTSPEED have a wireless range of up to 10 meters. To ensure optimal performance in noisy wireless environments, and to keep the charging cable easily accessible, it is recommended to keep the receiver within 20 cm of the mouse.

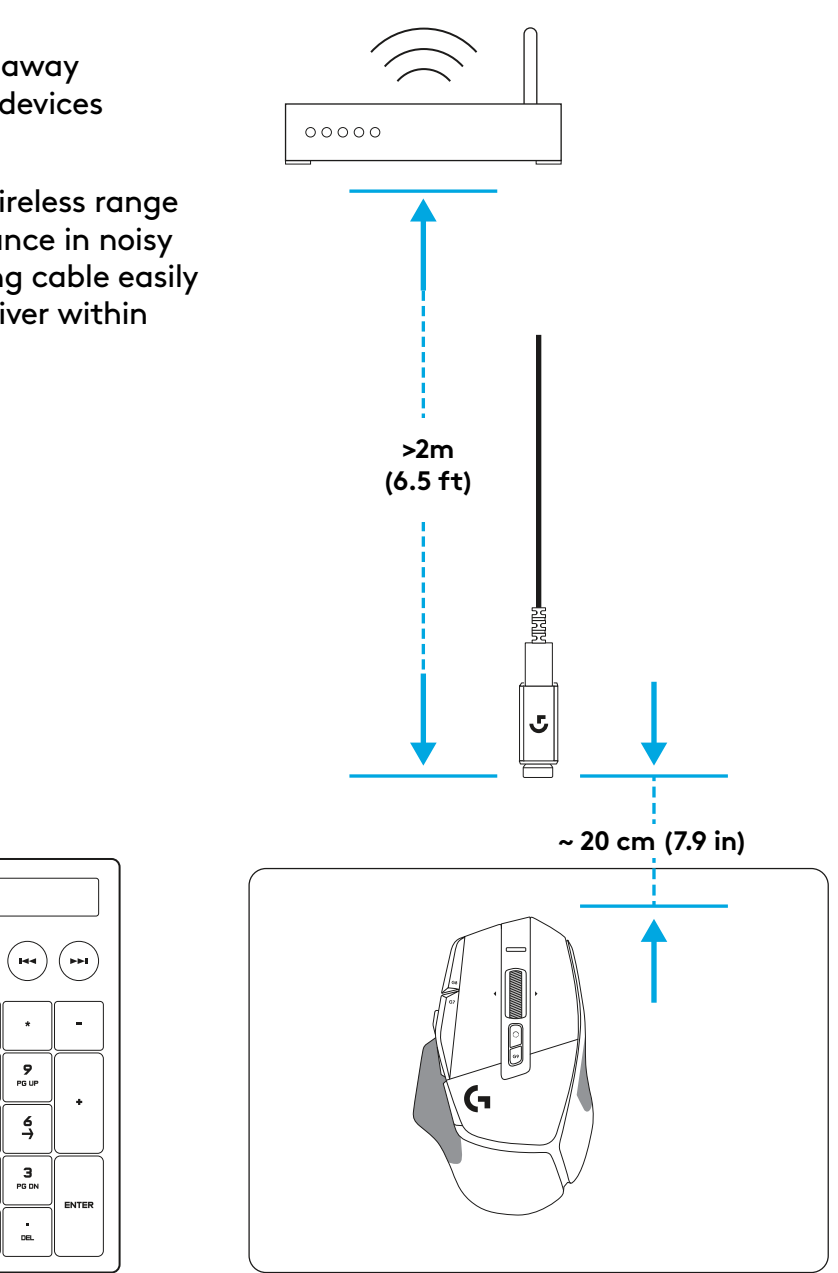

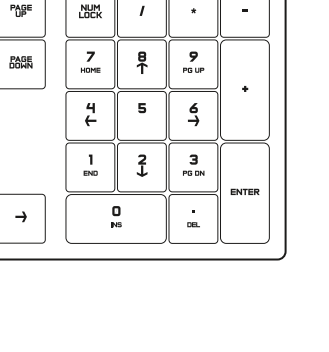

 $(\ast)$ 

PAGE

**SCROLL**<br>LOCK **PAUSE**<br>BREAK

HOME

END

 $\hat{\tau}$ 

 $\downarrow$  $\rightarrow$   $(\star)$ 

 $(\textcolor{blue}{\blacksquare})$ 

 $(\; \bullet \;)$ 

### **MOUSE FEATURES**

- Left click (Button G1)
- Right click (Button G2)

 

 

- DPI up (Button G8)
- Scroll up
- Scroll left (Wheel tilt left)
- Scroll right (Wheel tilt right)
- Middle click (Button G3)
- Scroll down
- DPI Shift (Button G6)
- Wheel mode toggle button (not programmable)
- DPI down (Button G7)
- Profile cycling (Button G9)
- Forward (Button G5)
- Back (Button G4)
- On / Off switch (bottom of mouse, not programmable)
- POWERPLAY™ Aperture door wireless receiver storage

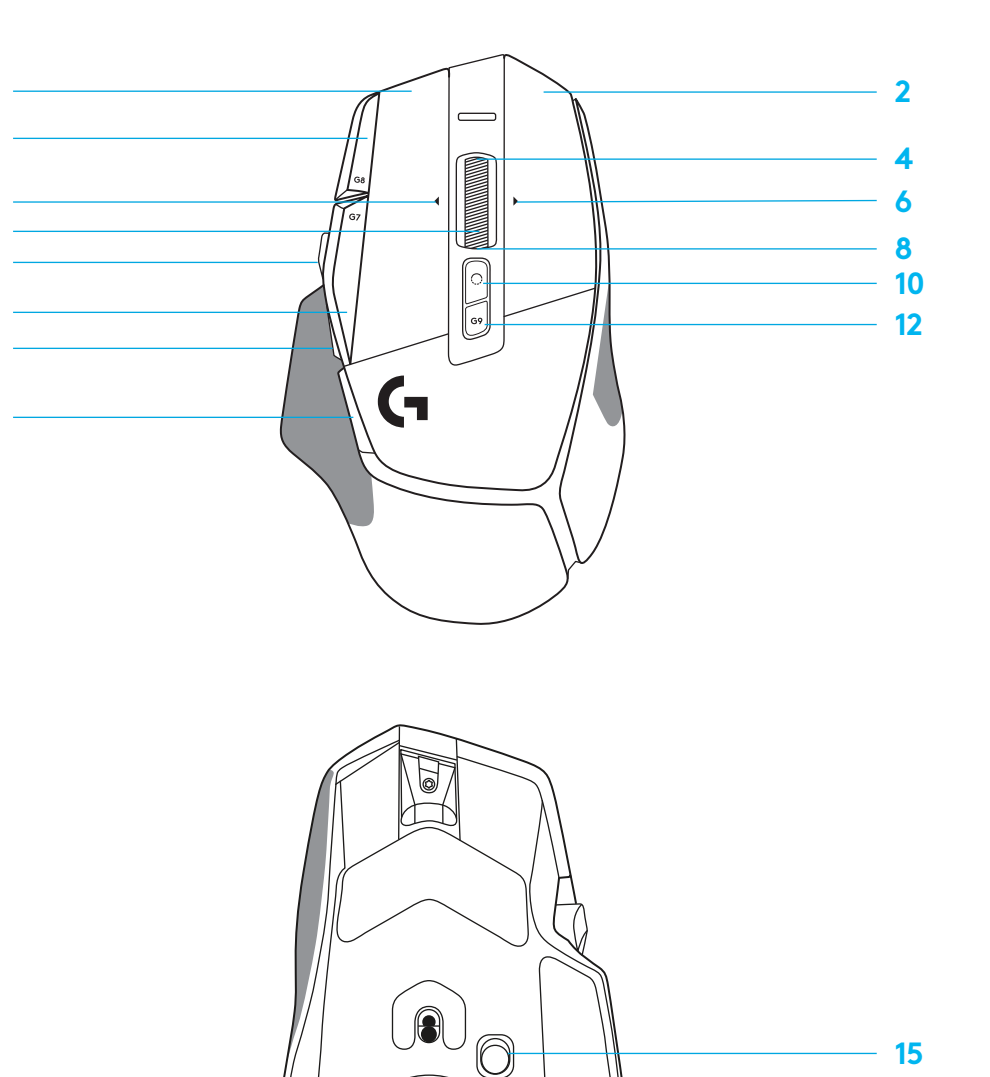

### **ONBOARD PROFILES BY DEFAULT**

– Up to 5 Onboard memory profiles can be unlocked and customized in G HUB.

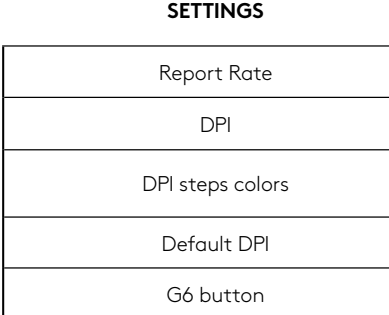

#### **PROGRAMMABLE CONTROLS**

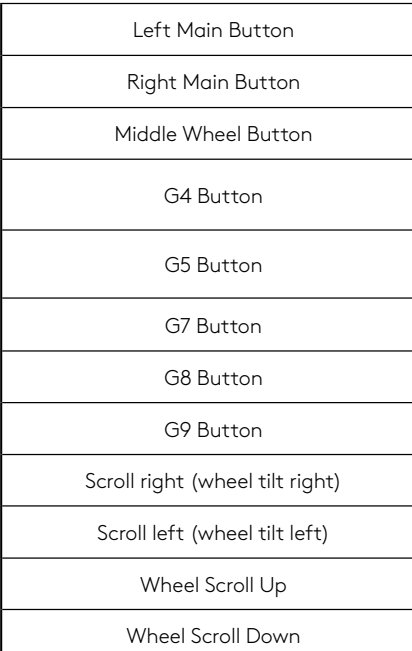

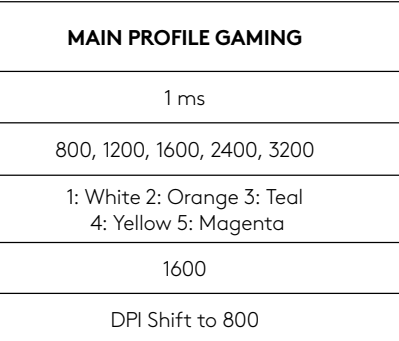

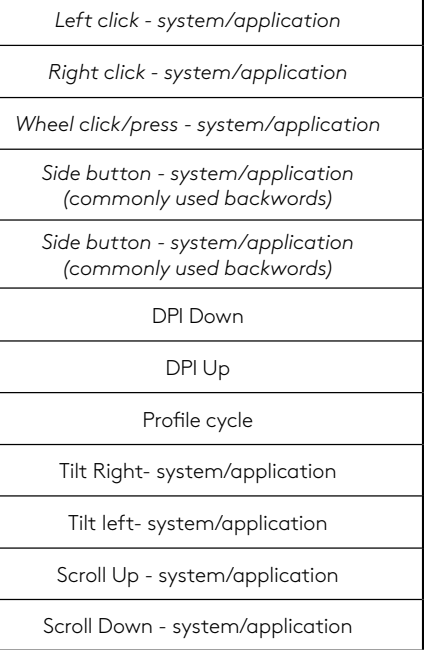

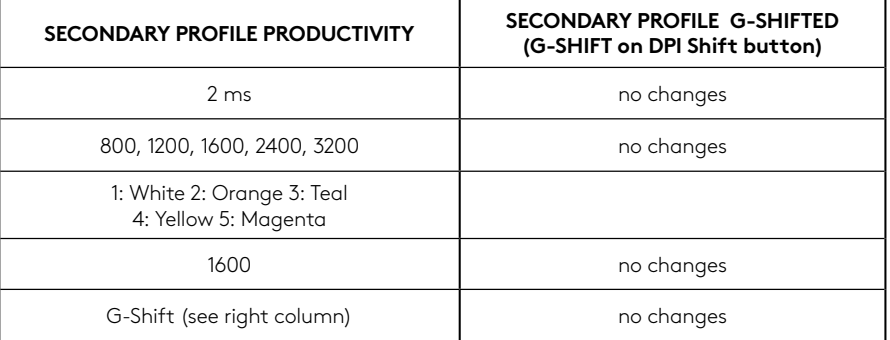

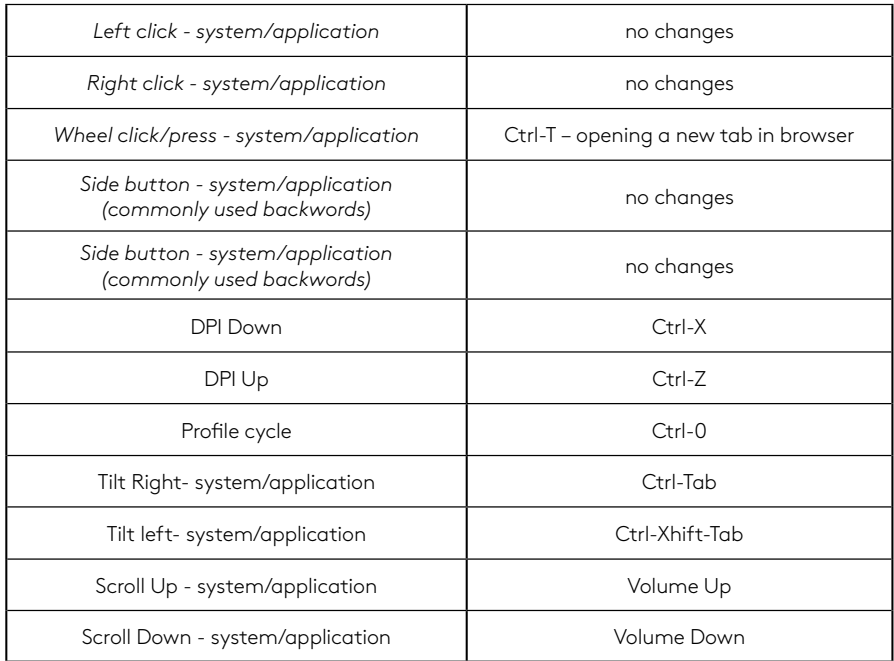

### **PROFILE, DPI SELECTION AND DPI SHIFT**

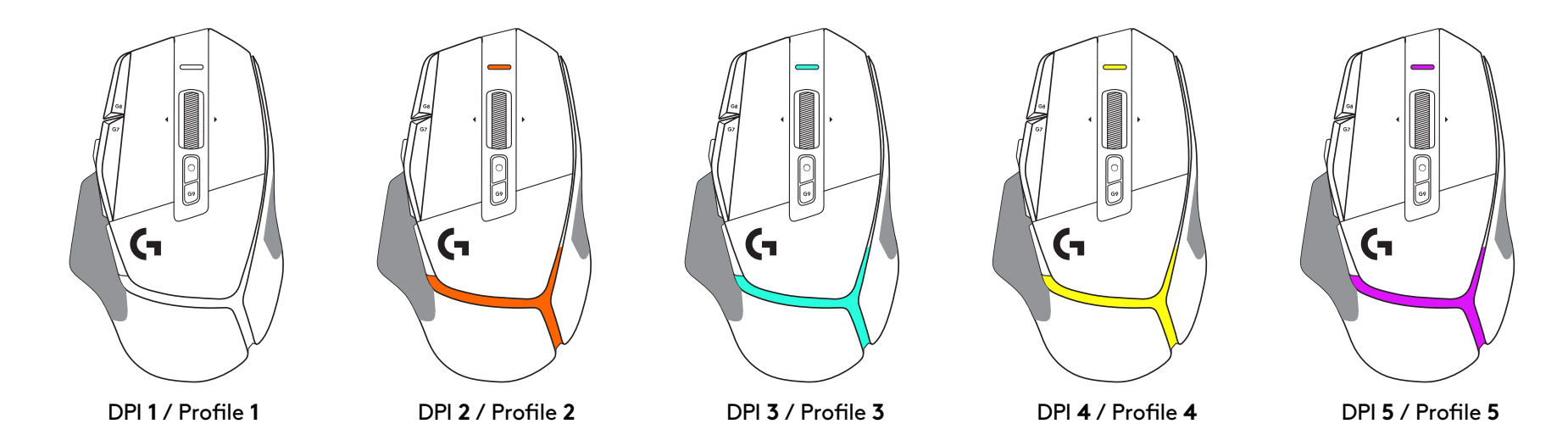

When the DPI Shift button is pressed: the mouse displays the color associated with the DPI shift speed, when released the mouse displays the DPI setting color that was used prior to this action.

DPI and profile selection are communicated using lighting on the top and the rear of the mouse. DPI change is expressed by different steady colors, while profile change is displayed by different blinking colors.

#### **FREQUENTLY ASKED QUESTIONS**

www.logitechG.com/support/G502X-PLUS

### **BATTERY LIFE**

G502 X PLUS and G502 X LIGHTSPEED have a rechargeable 500 mAh LiPol battery which provides up to 140 h of continous motion for G502 X and up to 120 h for G502 X PLUS.

#### **Charging Status:**

When the charging cable is plugged in the device:

- Steady green = charge completed (100%) when device is ON or OFF
- Breathing green = charging (0 99%)

#### **Battery level::**

When turning the device ON:

- $-$  Steady green = good (31% 100%)
- $-$  Steady red = low (16 30%)
- Slow blink  $red = critical$  (< 16%)

![](_page_10_Figure_11.jpeg)

#### **Tips:**

– Charge level, power draw, and estimated remaining battery life can be checked in Logitech G HUB.

\*Battery life and capacity may vary with age and use. Rechargeable batteries have a limited number of charge cycles.

### **INSTRUCTIONS D'INSTALLATION**

**1** Positionnez le bouton de changement de résolution à votre convenance, ou remplacez-le par le cache du bouton pour augmenter la surface de préhension.

**2** Pendant les déplacements, le récepteur peut être rangé à l'intérieur de la souris, sous le volet d'ouverture.

![](_page_11_Picture_3.jpeg)

**3** Le récepteur USB-A sans fil LIGHTSPEED se trouve sous la souris, dans le compartiment du produit.

Branchez le connecteur du câble USB-A dans votre PC et le connecteur USB-C dans l'adaptateur de rallonge du récepteur. Branchez le récepteur USB-A dans l'adaptateur.

- Le récepteur sans fil LIGHTSPEED peut également être directement connecté à votre PC, mais l'utilisation du câble et de l'adaptateur de rallonge assurera une meilleure connexion et un accès pratique au câble lorsque vous devrez recharger votre souris.
- **4** Faites glisser le bouton vers le haut pour mettre la souris sous tension.

![](_page_12_Figure_4.jpeg)

![](_page_12_Picture_5.jpeg)

**5** Téléchargez le logiciel de gaming Logitech G HUB pour personnaliser votre souris G502 X. Adaptez les réglages à votre type de jeu, à votre personnalité et à chacun de vos jeux, affectez des commandes à n'importe laquelle des 13 commandes, et bien plus.

![](_page_12_Picture_7.jpeg)

**logitechG.com/ghub**

**6** Pour charger votre souris, déconnectez le câble de l'adaptateur et branchez-le dans le port USB-C situé à l'avant de la souris. La souris passe automatiquement en mode transmission de données par câble lorsqu'elle est branchée au PC. La recharge de 0 à 100% prend environ 2 heures lorsque la souris est branchée sur le port USB.

Compatible avec le système de recharge sans fil Powerplay.

![](_page_13_Picture_2.jpeg)

#### **Conseils:**

- Placez la souris et le récepteur à au moins 2 m de tout routeur sans fil ou tout autre dispositif sans fil 2,4 GHz afin de réduire les interférences au minimum.
- G502 X PLUS et G502 X LIGHTSPEED ont une portée sans fil pouvant atteindre 10 mètres. Pour une performance optimale dans les environnements sans fil sujets aux interférences, et pour faciliter l'accès au câble de charge, il est recommandé de placer le récepteur à moins de 20 cm de la souris.

 $(\ast)$ 

PAGE

PAGE<br>DOWN

**SCROLL**<br>LOCK **PAUSE**<br>BREAK

HOME

END

 $\downarrow$  $\rightarrow$ 

![](_page_14_Figure_3.jpeg)

### **CARACTÉRISTIQUES DE LA SOURIS**

- Clic gauche (bouton G1)
- Clic droit (bouton G2)
- Augmentation de la résolution (bouton G8)
- Défilement vers le haut
- Défilement vers la gauche (inclinaison de la roulette vers la gauche)
- Défilement vers la droite (inclinaison de la roulette vers la droite)
- Clic central (bouton G3)
- Défilement vers le bas
- Changement de résolution (bouton G6)
- Commutateur d'alternance de la roulette (non programmable)
- Diminution de la résolution (bouton G7)
- Défilement des profils (Bouton G9)
- Suivant (bouton G5)
- Précédent (bouton G4)
- Commutateur Marche/Arrêt (sous la souris, non programmable)
- POWERPLAY™ volet d'ouverture rangement du récepteur sans fil

![](_page_15_Figure_17.jpeg)

![](_page_15_Figure_18.jpeg)

### **PROFILS ENREGISTRÉS PAR DÉFAUT**

– Jusqu'à 5 profils de mémoire enregistrés peuvent être déverrouillés et personnalisés dans le G HUB.

![](_page_16_Picture_274.jpeg)

**PARAMÈTRES**

#### **COMMANDES PROGRAMMABLES**

![](_page_16_Picture_275.jpeg)

![](_page_16_Picture_276.jpeg)

![](_page_16_Picture_277.jpeg)

![](_page_16_Picture_278.jpeg)

![](_page_16_Picture_279.jpeg)

#### **16 FRANÇAIS**

### **PROFIL, SÉLECTION PPP ET CHANGEMENT DE RÉSOLUTION**

![](_page_17_Figure_1.jpeg)

Lorsque le bouton de changement de résolution est actionné: la souris affiche la couleur associée à la vitesse de changement de résolution. Lorsqu'il est relâché, la souris affiche la couleur de paramètre PPP utilisée avant cette opération.

Les sélections PPP et de profil sont indiquées à l'aide de voyants sur le dessus et l'arrière de la souris. Le changement de résolution est indiqué par des couleurs différentes, tandis que le changement de profil est signalé par des couleurs qui clignotent.

### **QUESTIONS FRÉQUENTES**

www.logitechG.com/support/G502X-PLUS

### **LONGÉVITÉ DE LA PILE**

Les modèles G502 X PLUS et G502 X LIGHTSPEED sont dotés d'une batterie rechargeable 500 mAh LiPol fournissant jusqu'à 140 h de mouvements en continu pour la souris G502 X et jusqu'à 120 h pour G502 X PLUS.

#### **État de charge:**

Au moment où le câble de charge est branché au dispositif: :

- Vert continu = charge terminée (100%), que le dispositif soit ACTIVÉ ou DÉSACTIVÉ
- Vert clignotant = charge en cours (0 à 99%)

#### **Niveau de la batterie: :**

À l'activation du dispositif:

- $-$  Vert continu = bon (31% 100%)
- $-$  Rouge continu = faible (16 à 30%)
- Rouge clignotant lentement = critique (< 16%)

![](_page_18_Figure_11.jpeg)

#### **Conseils:**

– Le niveau de charge, la consommation d'énergie et l'autonomie restante estimée peuvent être affichés dans Logitech G HUB.

\*L'autonomie et la capacité de la batterie peuvent varier avec le temps et l'usure. Les batteries rechargeables ne peuvent être rechargées qu'un nombre limité de fois.

### **INSTRUCCIONES DE INSTALACIÓN**

**1** Orienta el control de cambio de dpi como prefieras o sustitúyelo por el capuchón del botón para ampliar la superficie de agarre.

![](_page_19_Picture_2.jpeg)

![](_page_19_Picture_3.jpeg)

**3** El receptor USB-A con tecnología inalámbrica LIGHTSPEED se encuentra en la base del mouse.

Conecta el cable USB-A a tu PC y el conector USB-C al adaptador de extensión de receptor. Conecta el receptor USB-A al adaptador.

– El receptor LIGHTSPEED inalámbrico también se puede conectar directamente a la PC, pero mediante el cable y el adaptador de extensión se consigue una mejor conexión y se facilita el acceso al cable cuando hay que cargar elmouse.

**4** Desliza el botón de encendido para encender el mouse.

![](_page_20_Figure_4.jpeg)

![](_page_20_Picture_5.jpeg)

**5** Descarga el software para juegos Logitech G HUB para personalizar tu mouse G502 X. Configúralo según tu estilo de juego, tu carácter y cada uno de tus juegos, asigna comandos a cualquiera de los 13 controles, y más.

![](_page_20_Figure_7.jpeg)

**logitechG.com/ghub**

**6** Para cargar tu mouse, desconecta el cable del adaptador y conéctalo al puerto USB-C situado en la parte frontal delmouse. El mouse funcionará en modo de datos por cable siempre que se conecte directamente a una PC. El proceso de carga de 0% a 100% demora alrededor de 2 horas cuando se usa un puerto USB.

Compatible con el sistema inalámbrico de carga Powerplay.

![](_page_21_Picture_2.jpeg)

#### **Sugerencias:**

- Mantén el mouse y el receptor a 2 o más metros de enrutadores inalámbricos o de otros dispositivos inalámbricos de 2,4 GHz para minimizar el ruido ambiental.
- G502 X PLUS y G502 X LIGHTSPEED tienen un radio de acción inalámbrico de hasta 10 metros. Para garantizar un desempeño óptimo en entornos inalámbricos con ruido, y para mantener el cable de carga fácilmente accesible, se recomienda mantener el receptor a menos de 20 cm delmouse.

 $(\ast)$ 

PAGE

**PAGE**<br>DOWN

**SCROLL**<br>LOCK **PAUSE**<br>BREAK

HOME

END

 $\downarrow$  $\rightarrow$  ( প্র

 $(\textcolor{blue}{\blacksquare}\mathbin{\blacksquare})$ 

**NUM**<br>LOCK

 $\frac{7}{h0M}$ 

 $\overset{\mathbf{H}}{\leftarrow}$ 5  $\stackrel{6}{\rightarrow}$ 

 $\frac{1}{\epsilon}$ ND

 $\frac{0}{\rm ns}$ 

루

 $\left($   $\rightarrow$  $\left( \begin{array}{c} \blacksquare \end{array} \right)$ 

 $\frac{9}{PGUP}$ 

 $\frac{3}{\sqrt{2}}$  $\vec{t}$ 

 $\alpha$ 

![](_page_22_Figure_3.jpeg)

![](_page_22_Figure_4.jpeg)

### **CARACTERÍSTICAS DEL MOUSE**

 

 

- Click izquierdo (botón G1)
- Click derecho (botón G2)
- Aumentar dpi (botón G8)
- Desplazamiento hacia arriba
- Desplazamiento a la izquierda (botón rueda hacia la izquierda)
- Desplazamiento a la derecha (botón rueda hacia la derecha)
- Click central (botón G3)
- Desplazamiento hacia abajo
- Cambio de dpi (botón G6)
- Botón de cambio de modo de botón rueda (no programable)
- Reducir dpi (botón G7)
- Ciclo de perfiles (botón G9)
- Avance (botón G5)
- Retroceso (botón G4)
- Conmutador de encendido/apagado (parte inferior del mouse, no programable)
- Puerta de apertura POWERPLAY™ compartimento de receptor inalámbrico

![](_page_23_Figure_17.jpeg)

### **PERFILES INTEGRADOS DE FORMA PREDETERMINADA**

– Hasta 5 perfiles integrados en memoria utilizables y personalizables en G HUB.

![](_page_24_Picture_262.jpeg)

#### **CONTROLES PROGRAMABLES**

![](_page_24_Picture_263.jpeg)

![](_page_24_Picture_264.jpeg)

![](_page_24_Picture_265.jpeg)

![](_page_24_Picture_266.jpeg)

![](_page_24_Picture_267.jpeg)

### **PERFIL, SELECCIÓN DE DPI Y CAMBIO DE DPI**

![](_page_25_Figure_1.jpeg)

Al pulsar el botón de cambio de dpi: el mouse muestra el color asociado con la velocidad de cambio de dpi. Al soltar el botón, el mouse muestra el color de valor de dpi utilizado antes de esa acción.

Las selecciones de dpi y perfil se notifican mediante indicadores luminosos en la parte superior y posterior del mouse. El cambio de dpi se indica mediante colores permanentes y el cambio de perfil mediante colores destellantes.

### **PREGUNTAS MÁS FRECUENTES**

www.logitechG.com/support/G502X-PLUS

### **DURACIÓN DE BATERÍAS**

G502 X PLUS y G502 X LIGHTSPEED tienen una batería recargable de polímero de litio de 500 mAh que proporciona hasta 140 horas de uso continuo de G502 X y hasta 120 horas de uso de G502 X PLUS.

#### **Estado de carga:**

Cuando el cable de carga está conectado al dispositivo:

- Verde permanente = carga completada (100%) con el dispositivo encendido o apagado
- Efecto de respiración verde = carga en curso (0 99%)

#### **Nivel de carga:**

Al encender el dispositivo:

- Verde permanente = bueno (31% 100%)
- $-$  Rojo permanente = bajo (16 30%)
- Destellos rojos lentos = crítico (< 16%)

![](_page_26_Figure_11.jpeg)

#### **Sugerencias:**

– En Logitech G HUB se pueden comprobar el nivel de carga, el consumo de energía y el tiempo estimado de duración de la batería.

\*La capacidad y la duración de la batería pueden variar con el tiempo y el uso. Las baterías recargables tienen un número limitado de ciclos de carga.

### **INSTRUÇÕES DE CONFIGURAÇÃO**

**1** Oriente o DPI Shift para se ajustar à sua preferência ou substitua-o pela tampa do botão para estender a superfície de aderência.

![](_page_27_Picture_2.jpeg)

**a b c**

**2** O receptor pode ser armazenado no mouse dentro da porta, quando em viagem.

**3** O receptor LIGHTSPEED Wireless USB-A está embaixo do mouse na bandeja do produto.

Conecte o conector do cabo USB-A em seu PC e o conector USB-C no adaptador de extensão do receptor. Insira o receptor USB-A no adaptador.

- O receptor LIGHTSPEED Wireless também pode ser conectado diretamente ao seu PC, mas usando o cabo e o adaptador de extensão garantirá uma melhor conexão e fácil acesso ao cabo quando você precisar carregar seu mouse.
- **4** Deslize o botão de energia para cima para ligar o seu mouse.

![](_page_28_Figure_4.jpeg)

![](_page_28_Picture_5.jpeg)

**5** Baixe o software de jogos Logitech G HUB para personalizar seu mouse G502 X. Ajuste fino para se adequar ao seu estilo de jogo, personalidade e cada um de seus jogos, atribua comandos a qualquer um dos 13 controles, e mais.

![](_page_28_Picture_7.jpeg)

**logitechG.com/ghub**

**6** Para carregar seu mouse, desconecte o cabo do adaptador e conecte-o na porta USB-C localizada na parte frontal do mouse. O mouse funcionará no modo de dados por cabo sempre que estiver conectado diretamente a um PC. O carregamento de 0% a 100% leva cerca de 2 horas quando conectado a uma porta USB.

Compatível com o sistema de carga sem fio Powerplay.

![](_page_29_Picture_2.jpeg)

#### **Dicas:**

- Mantenha o mouse e o receptor a pelo menos 2 metros de distância de roteadores sem fio ou outros dispositivos sem fio de 2,4 GHz para minimizar o ruído ambiental.
- G502 X PLUS e G502 X LIGHTSPEED têm um alcance sem fio de até 10 metros. Para garantir o melhor desempenho em ambientes sem fio com interferências, e para manter o cabo de carregamento facilmente acessível, recomenda-se manter o receptor a 20 cm do mouse.

 $(\ast)$ 

PAGE

**PAGE**<br>DOWN

**SCROLL**<br>LOCK **PAUSE**<br>BREAK

HOME

END

 $\downarrow$  $\rightarrow$ 

![](_page_30_Figure_3.jpeg)

#### **RECURSOS DO MOUSE**

- Clique esquerdo (Botão G1)
- Clique direito (Botão G2)
- Mais DPI (G8)
- Rolagem para cima
- Rolar para a esquerda (inclinação da roda para a esquerda)

 

 

**X**

- Rolar para a direita (inclinação da roda para a direita)
- Clique do meio (Botão G3)
- Rolagem para baixo
- DPI Shift (G6)
- Botão de alternância de modos da roda de rolagem (não programável)
- Menos DPI (Botão G7)
- Ciclo de perfil (Botão G9)
- Avançar (G5)
- Voltar (G4)
- Switch de ligar/desligar (parte inferior do mouse, não programável)
- POWERPLAY™ Porta de abertura armazenamento do receptor sem fio

![](_page_31_Figure_17.jpeg)

### **PERFIS A BORDO POR PADRÃO**

– Até cinco perfis de memória Onboard podem ser desbloqueados e personalizados no G HUB.

![](_page_32_Picture_261.jpeg)

#### **CONTROLES PROGRAMÁVEIS**

![](_page_32_Picture_262.jpeg)

![](_page_32_Picture_263.jpeg)

![](_page_32_Picture_264.jpeg)

![](_page_32_Picture_265.jpeg)

![](_page_32_Picture_266.jpeg)

### **PERFIL, SELEÇÃO DE DPI E DPI SHIFT**

![](_page_33_Figure_1.jpeg)

Quando o botão DPI Shift é pressionado: o mouse exibe a cor associada à velocidade de deslocamento do DPI, quando liberado o mouse exibe a cor de ajuste do DPI que foi usada antes desta ação.

O DPIe e a seleção do perfil são comunicadas através de iluminação na parte superior e na parte posterior do mouse. A mudança de DPI é expressa por diferentes cores estáveis, enquanto a mudança de perfil é exibida por diferentes cores intermitentes.

### **PERGUNTAS FREQUENTES**

www.logitechG.com/support/G502X-PLUS

### **DURAÇÃO DA BATERIA**

G502 X PLUS e G502 X LIGHTSPEED têm uma bateria LiPol recarregável de 500 mAh que fornece até 140 h de movimento contínuo para G502 X e até 120 h para G502 X PLUS.

#### **Status de carregamento:**

Quando o cabo de carga é conectado ao dispositivo::

- Firme verde = carga concluída (100%) quando o dispositivo está LIGADO ou DESLIGADO
- Verde intermitente = carregando (0 99%)

#### **Nível de bateria::**

Ao ligar o dispositivo:

- $-$  Verde estável = bom (31% 100%)
- Vermelho estável = baixo (16 30%)
- Vermelho piscando lentamente = crítico (< 16%)

![](_page_34_Figure_11.jpeg)

#### **Dicas:**

– O nível de carga, o consumo de energia e a duração restante da bateria podem ser verificados no Logitech G HUB.

\*A duração e a capacidade da bateria podem variar com o tempo e uso. Baterias recarregáveis têm um número limitado de ciclos de carregamento.

![](_page_35_Picture_0.jpeg)

©2022 Logitech. Logitech, Logitech G, Logi and their respective logos are trademarks or registered trademarks of Logitech Europe S.A. and/or its affiliates in the U.S. and other countries. All other trademarks are the property of their respective owners. Logitech assumes no responsibility for any errors that may appear in this manual. Information contained herein is subject to change without notice.

©2022 Logitech. Logitech, Logitech G, Logi et leurs logos respectifs sont des marques commerciales ou déposées de Logitech Europe S.A. et/ou de ses sociétés affiliées aux États-Unis et dans d'autres pays. Toutes les autres marques sont la propriété exclusive de leurs détenteurs respectifs. Logitech décline toute responsabilité en cas d'erreurs susceptibles de s'être glissées dans le présent manuel. Les informations énoncées dans ce document peuvent faire l'objet de modifications sans préavis.

WEB-621-001936.002

## tehnot=ka

Ovaj dokument je originalno proizveden i objavljen od strane proizvođača, brenda Logitech, i preuzet je sa njihove zvanične stranice. S obzirom na ovu činjenicu, Tehnoteka ističe da ne preuzima odgovornost za tačnost, celovitost ili pouzdanost informacija, podataka, mišljenja, saveta ili izjava sadržanih u ovom dokumentu.

Napominjemo da Tehnoteka nema ovlašćenje da izvrši bilo kakve izmene ili dopune na ovom dokumentu, stoga nismo odgovorni za eventualne greške, propuste ili netačnosti koje se mogu naći unutar njega. Tehnoteka ne odgovara za štetu nanesenu korisnicima pri upotrebi netačnih podataka. Ukoliko imate dodatna pitanja o proizvodu, ljubazno vas molimo da kontaktirate direktno proizvođača kako biste dobili sve detaljne informacije.

Za najnovije informacije o ceni, dostupnim akcijama i tehničkim karakteristikama proizvoda koji se pominje u ovom dokumentu, molimo posetite našu stranicu klikom na sledeći link:

[https://tehnoteka.rs/p/logitech-bezicni-mis-g502-x-lightspeed-akcija-cena/](https://tehnoteka.rs/p/logitech-bezicni-mis-g502-x-lightspeed-akcija-cena/?utm_source=tehnoteka&utm_medium=pdf&utm_campaign=click_pdf)